# **Cours Millenium 3**

**Version AC9**

**Leçon 4**

### **Les FB HMI-COM**

#### **Interface Homme/Machine et la communication**

#### **SOMMAIRE**

#### **1 [ONGLET HMI/COM :](#page-2-0) 3**

- 1.1 [FB DISPLAY \(Afficheur\)](#page-2-1) 3
- 1.2 [FB TEXT \(Afficheur\)](#page-7-0) 8
- 1.3 [FB DEFIL MENU \(Gestion de menu\)](#page-9-0) 10
- 1.4 [FB rétro-éclairage \(Backlight du LCD\)](#page-10-0) 11
- 1.5 [FB BOUTONS \(A, B, Esc, -, +, OK\)](#page-11-0) 12
- 1.6 [FB SLIN, SLINS, SLOUT \(Communication\)](#page-12-0)<br>1.7 FB ALARME (Sérialisation d'informations) 13 [FB ALARME \(Sérialisation d'informations\)](#page-15-0)

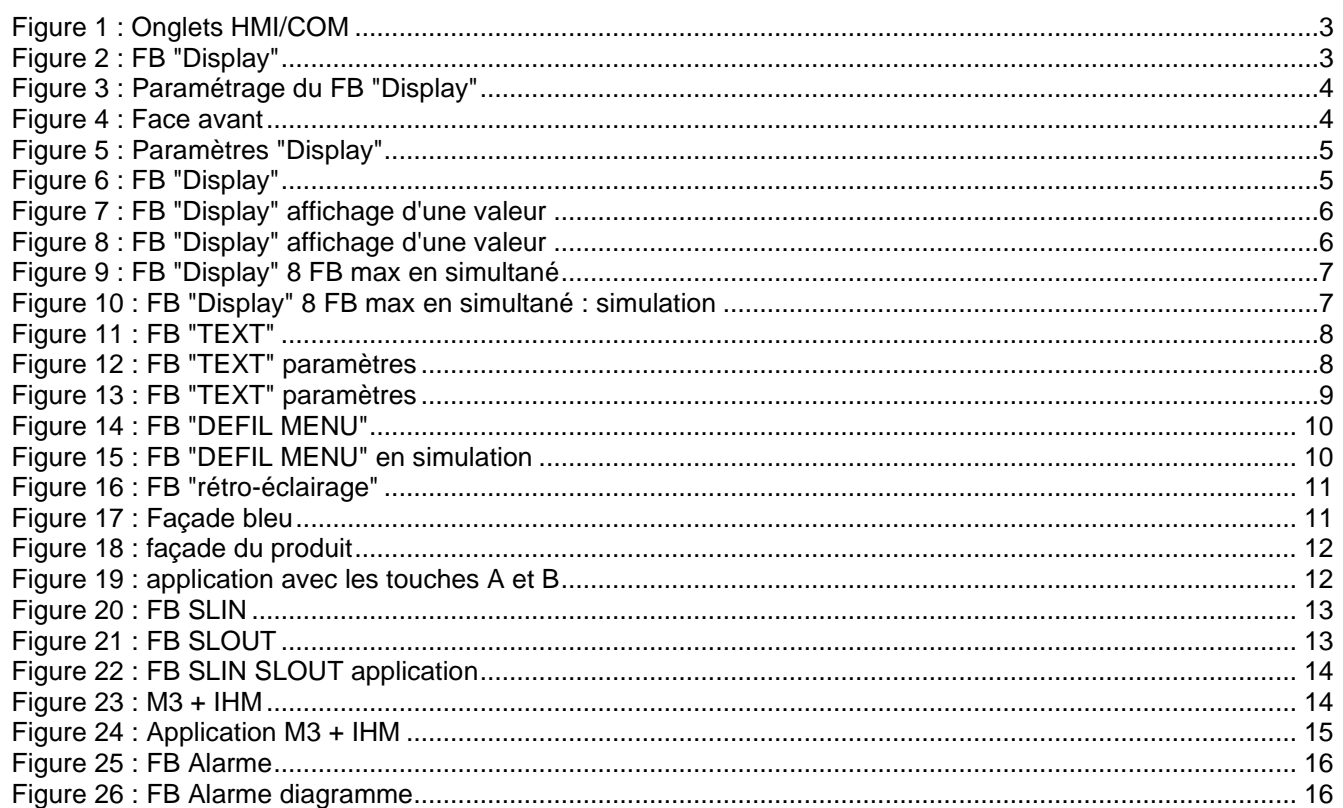

# <span id="page-2-0"></span>**1 Onglet HMI/COM :**

Cet onglet contient les icônes HMI/COM « HMI (Interface Homme Machine) / Communication »

<span id="page-2-2"></span>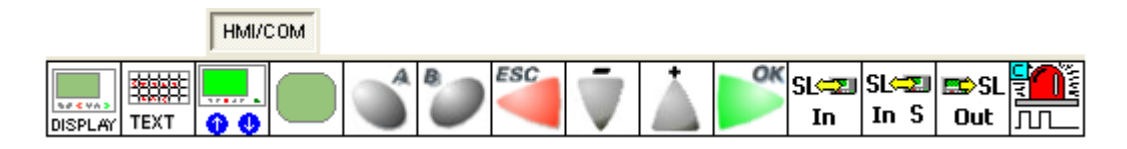

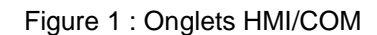

### <span id="page-2-1"></span>*1.1 FB DISPLAY (Afficheur)*

Comment afficher un texte simple comme "Bonjour" ?

En premier, placer un FB "Display"

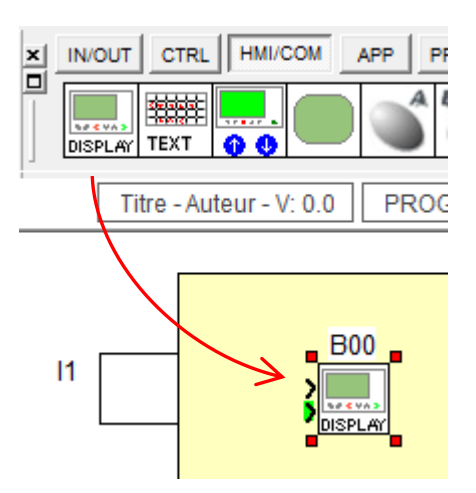

Figure 2 : FB "Display"

<span id="page-2-3"></span>et double clic sur le FB.

<span id="page-3-1"></span><span id="page-3-0"></span>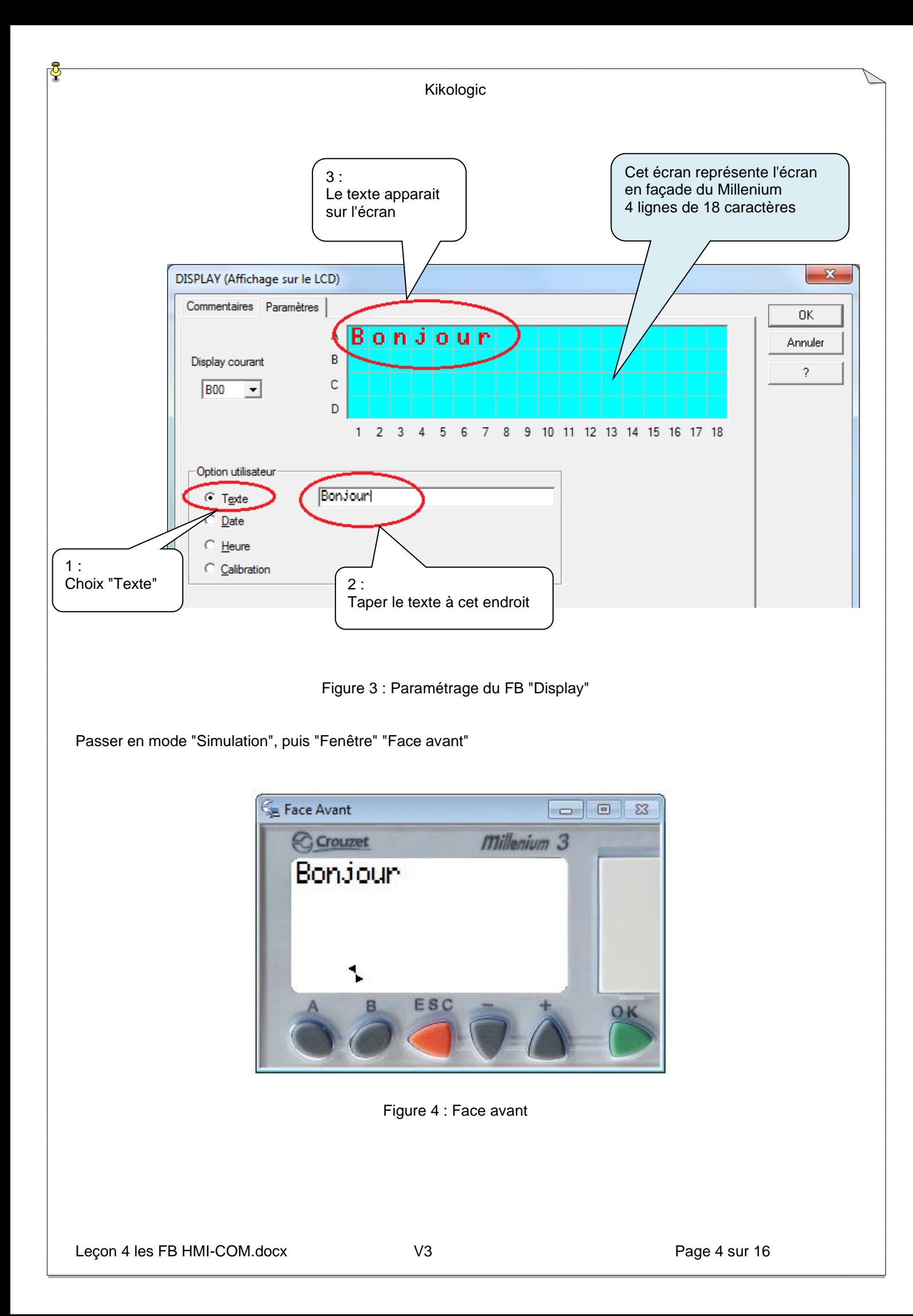

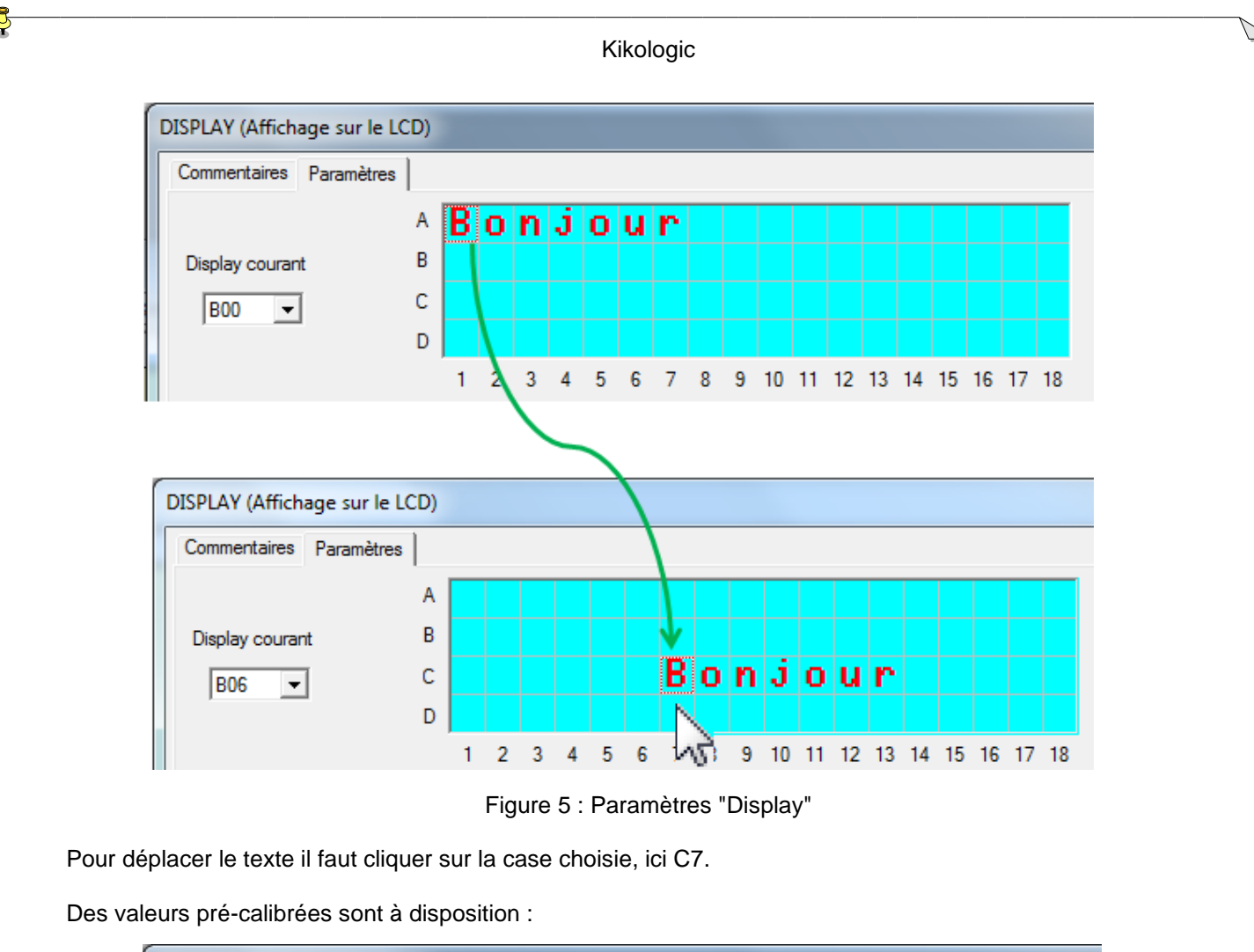

<span id="page-4-1"></span><span id="page-4-0"></span>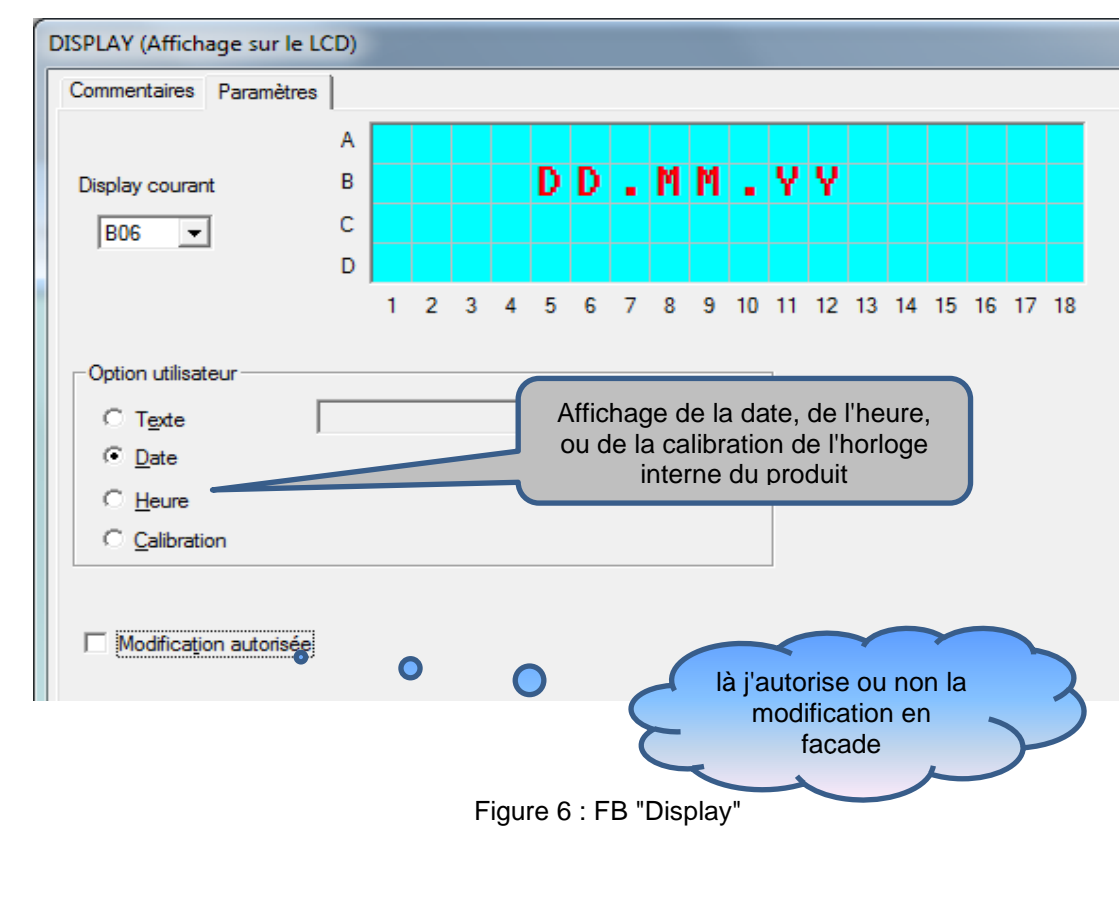

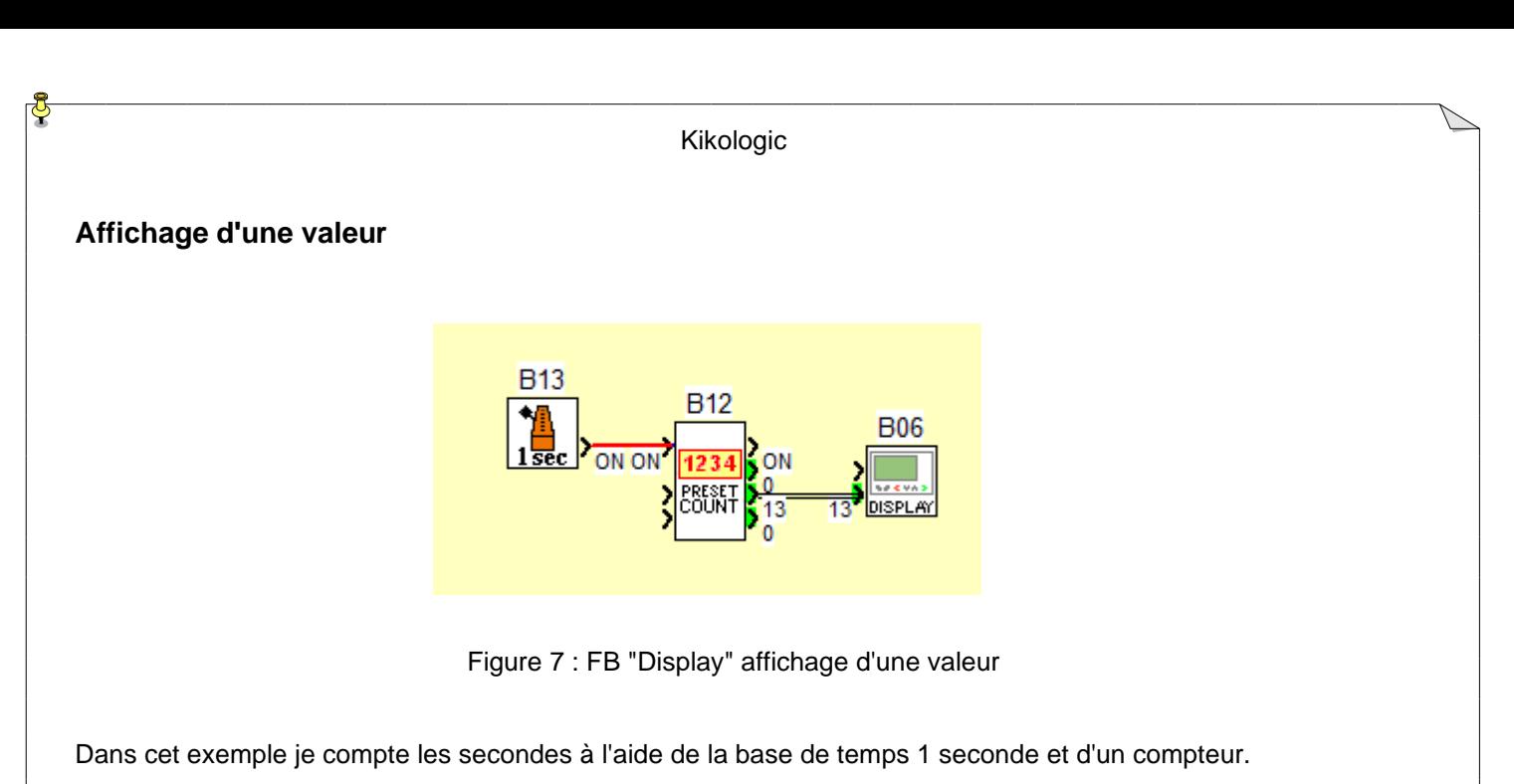

<span id="page-5-0"></span>La valeur courante du compteur est connectée à une fonction "DISPLAY"

Quand « l'entrée valeur » est connectée alors il apparait des étoiles \*\*\*\*\* à l'emplacement de cette valeur.

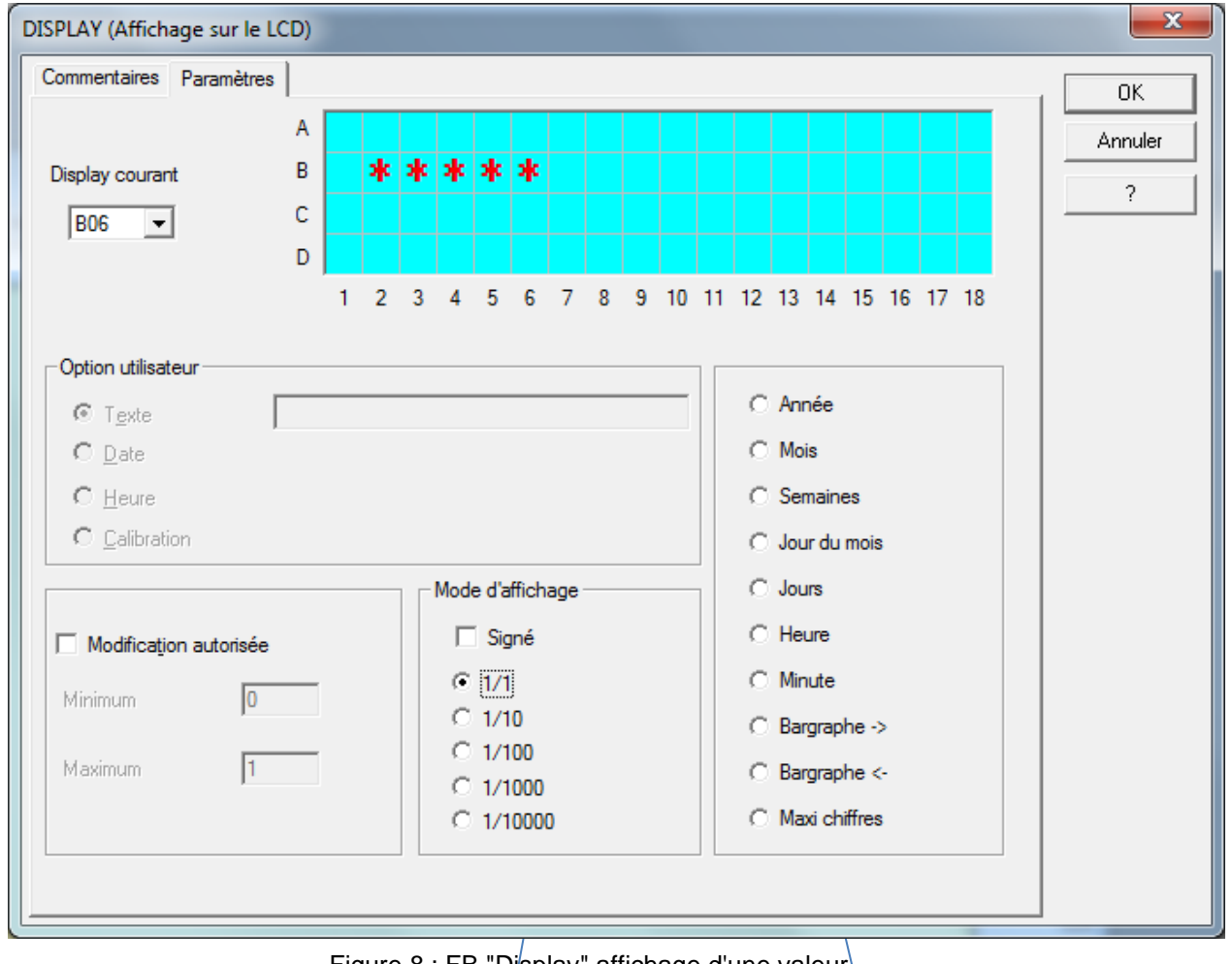

Figure 8 : FB "Display" affichage d'une valeur

<span id="page-5-1"></span>Comme pour le texte, la valeur courante du compteur peut être placée n'importe où sur l'écran. Une virgule est affichable, voir le mode d'affichage et d'autres formats sont possible.

#### **Le nombre de "display" que l'on peut afficher simultanément est au nombre de 8**

Pour imager cette règle, j'ai placé 9 FB "DISPLAY" avec comme texte B00 pour le bloc B00, B01 pour le bloc B01 ainsi de suite.

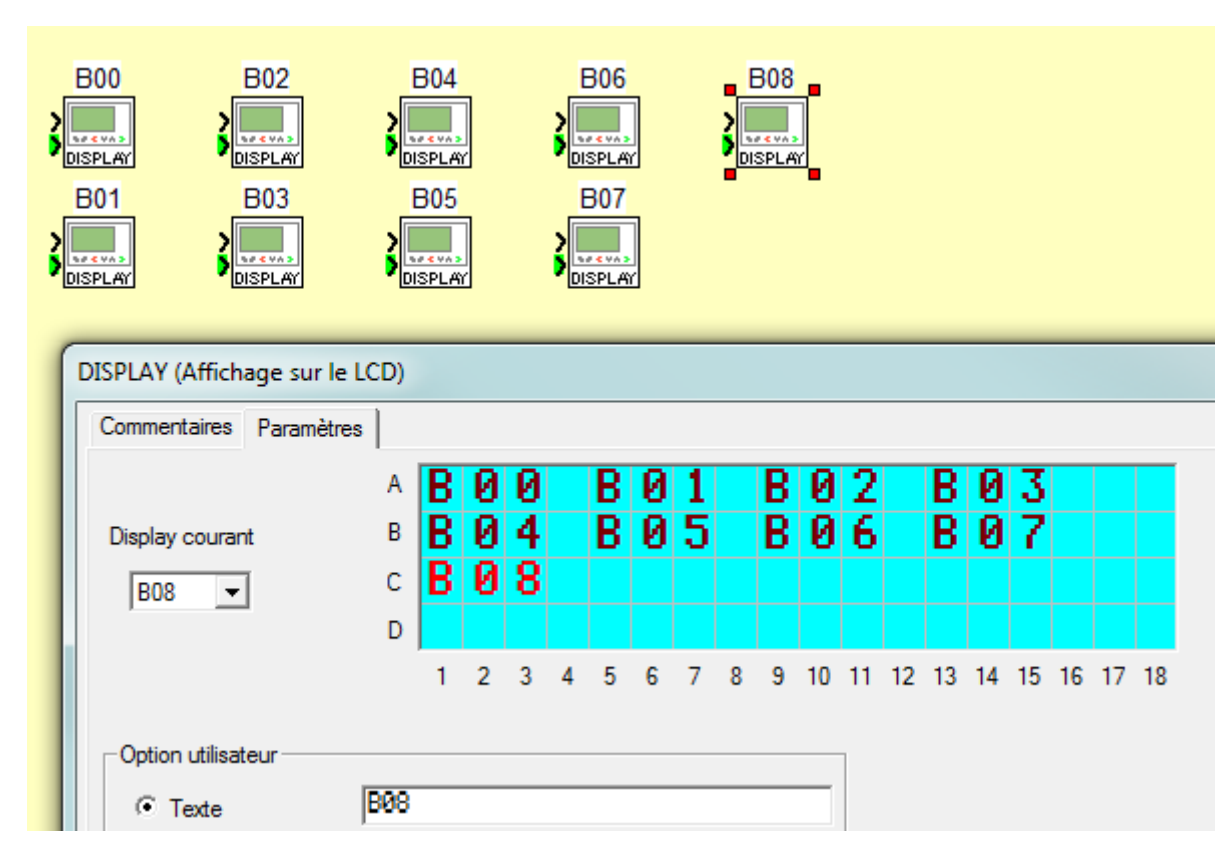

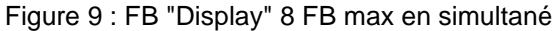

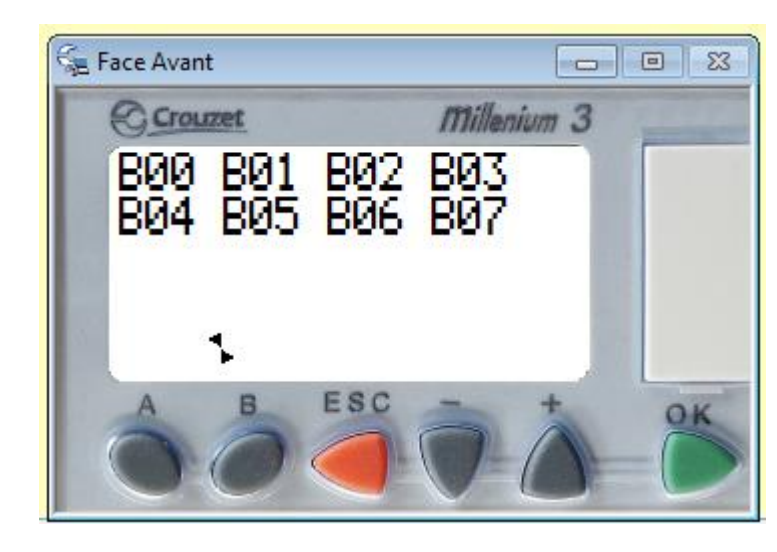

Figure 10 : FB "Display" 8 FB max en simultané : simulation

<span id="page-6-1"></span>Le texte du bloc B08 n'est pas affiché, bien sur c'est un exemple, en réalité je vais m'arranger pour regrouper des textes dans le même FB.

On peut écrire des textes différents au même endroit, si on ne gère pas l'affichage à l'aide de l'entrée validation, c'est le texte du dernier bloc introduit qui sera affiché.

Voir le FB "LEVER COUCHER" pour avoir un autre exemple sur le sujet.

#### <span id="page-6-0"></span>En simulation :

# <span id="page-7-0"></span>*1.2 FB TEXT (Afficheur)*

Un autre moyen d'afficher textes et valeurs c'est avec la fonction "TEXT" Elle se valide à l'aide d'une entrée SET et se dévalide avec une entrée RESET.

<span id="page-7-2"></span><span id="page-7-1"></span>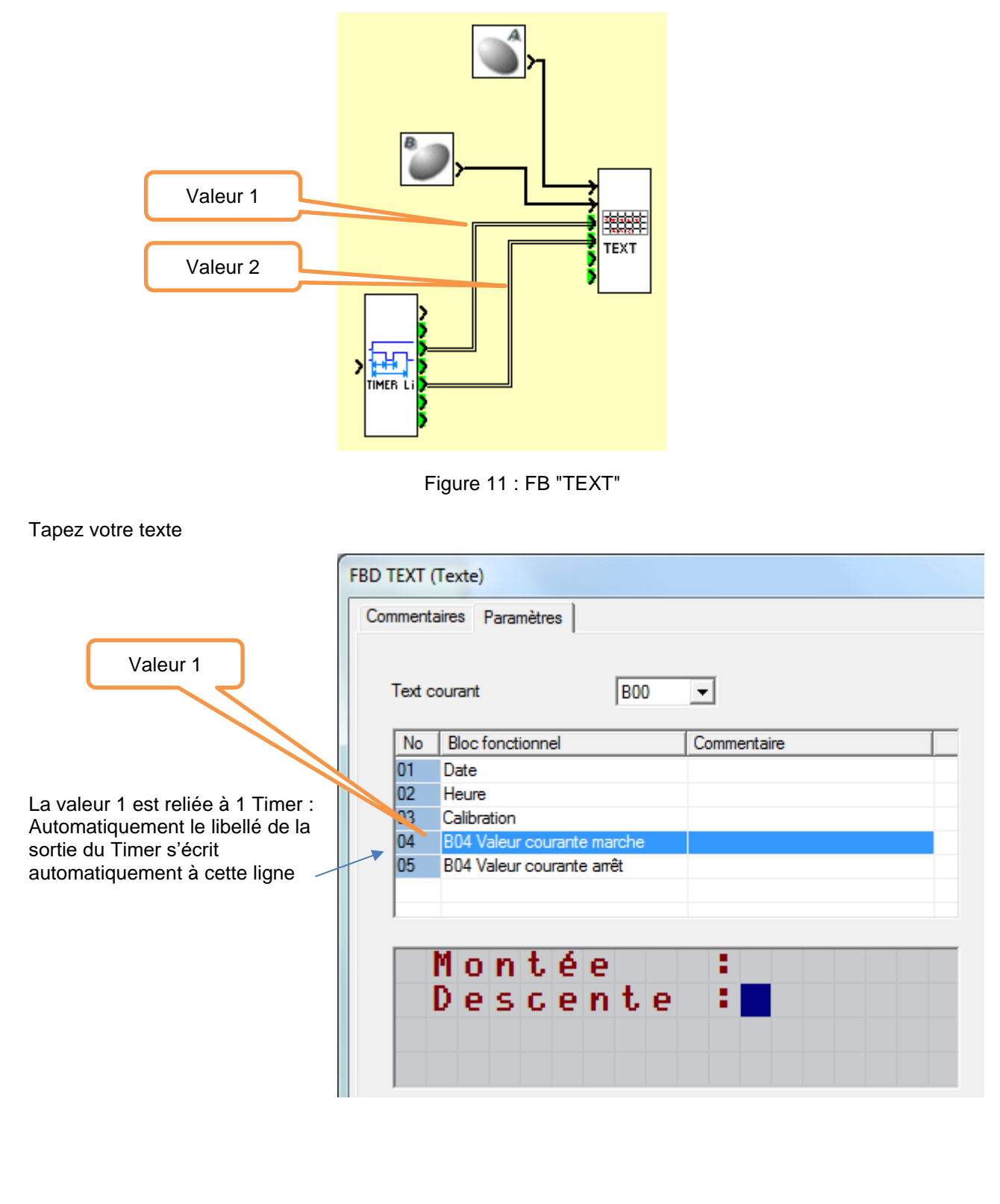

Figure 12 : FB "TEXT" paramètres

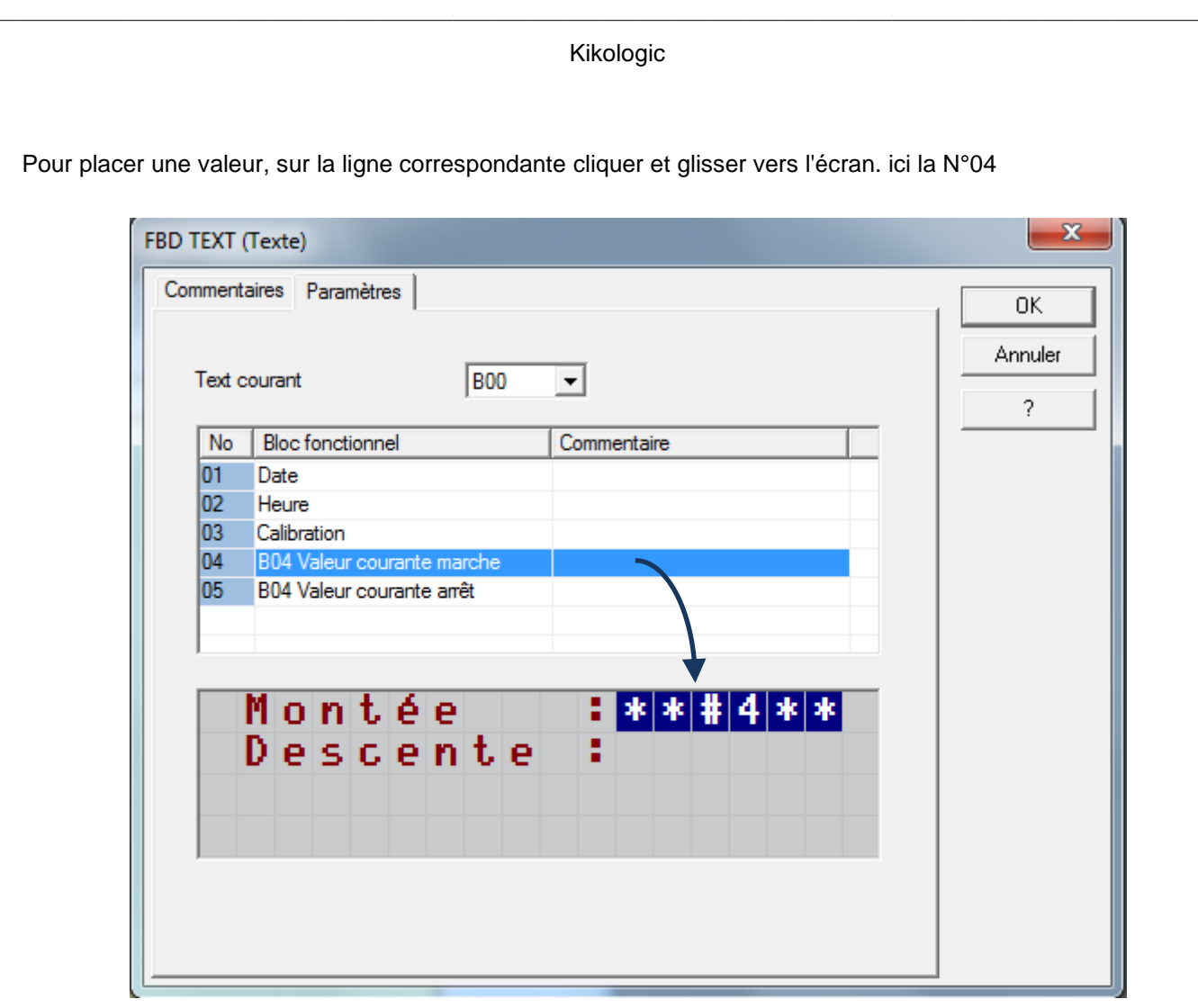

<span id="page-8-0"></span>Figure 13 : FB "TEXT" paramètres

### <span id="page-9-0"></span>*1.3 FB DEFIL MENU (Gestion de menu)*

Cette fonction facilite la gestion des textes à afficher.

Exemple je veux afficher sur la même ligne 4 textes différents

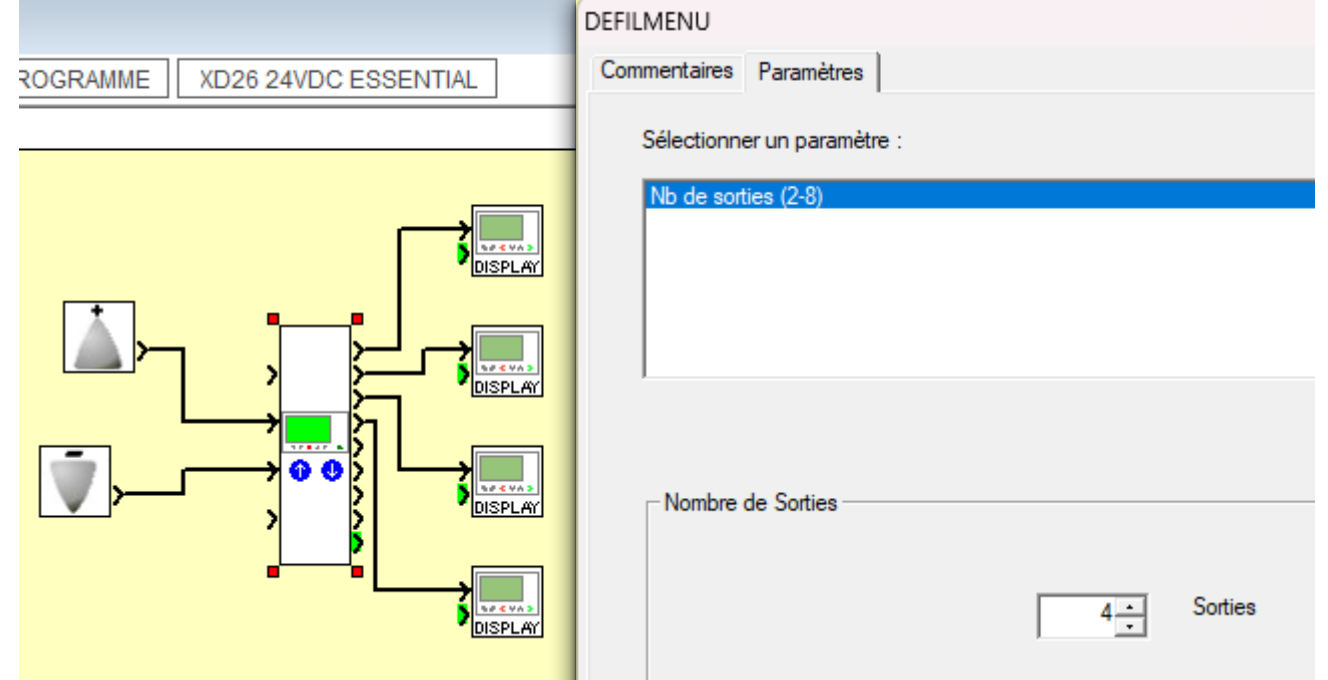

Figure 14 : FB "DEFIL MENU"

<span id="page-9-2"></span><span id="page-9-1"></span>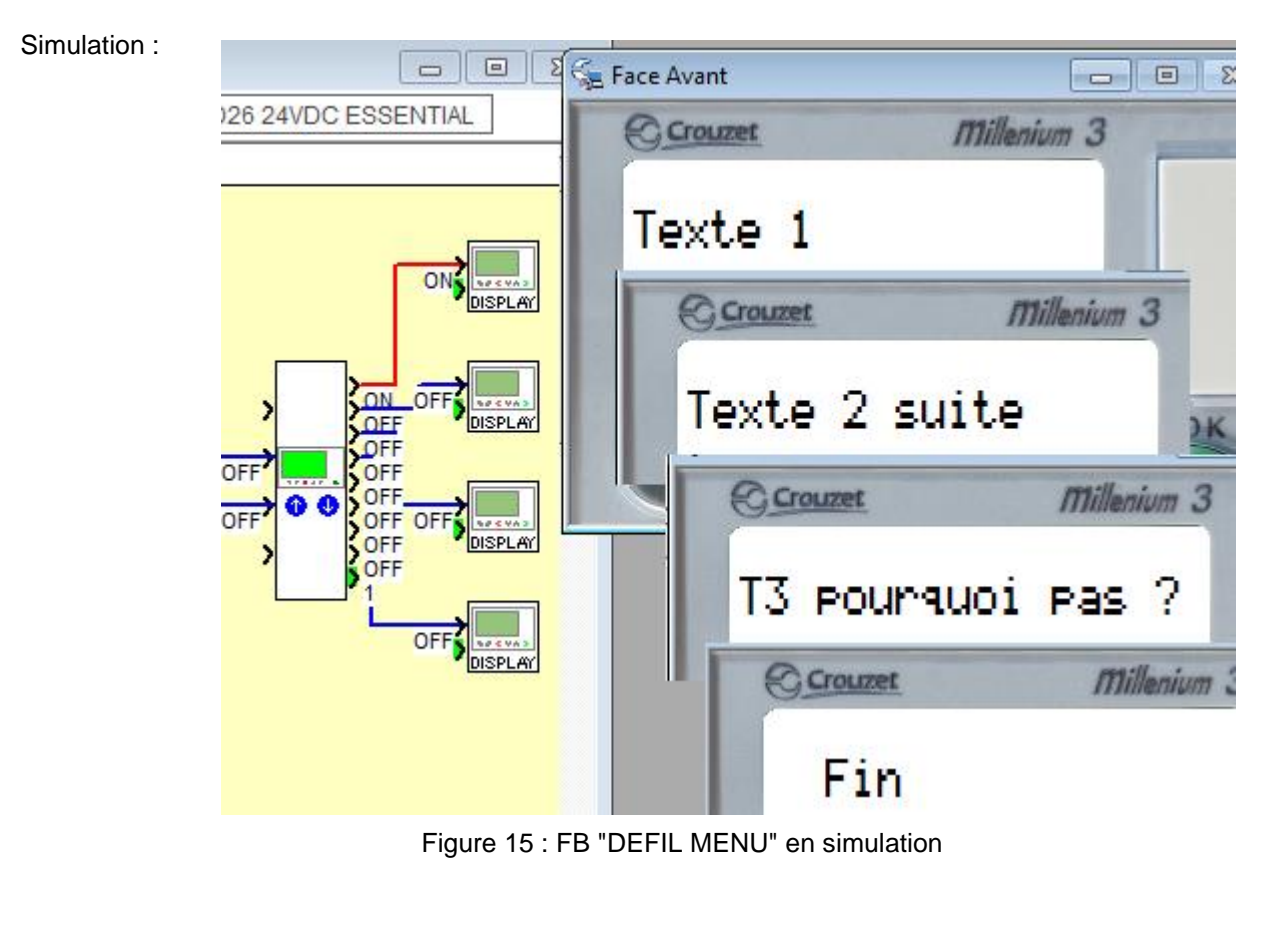

Kikologic

## <span id="page-10-0"></span>*1.4 FB rétro-éclairage (Backlight du LCD)*

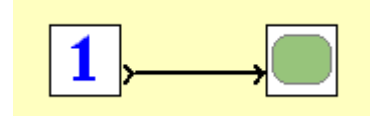

Figure 16 : FB "rétro-éclairage"

<span id="page-10-1"></span>Le rétro-éclairage ou backlight permet d'éclairer l'afficheur soit pour aider à la lecture soit pour attirer l'œil dans le cas d'un message particulier.

Il faut noter qu'avec un écran bleu le rétro-éclairage est obligatoire pour faire apparaitre le texte.

<span id="page-10-2"></span>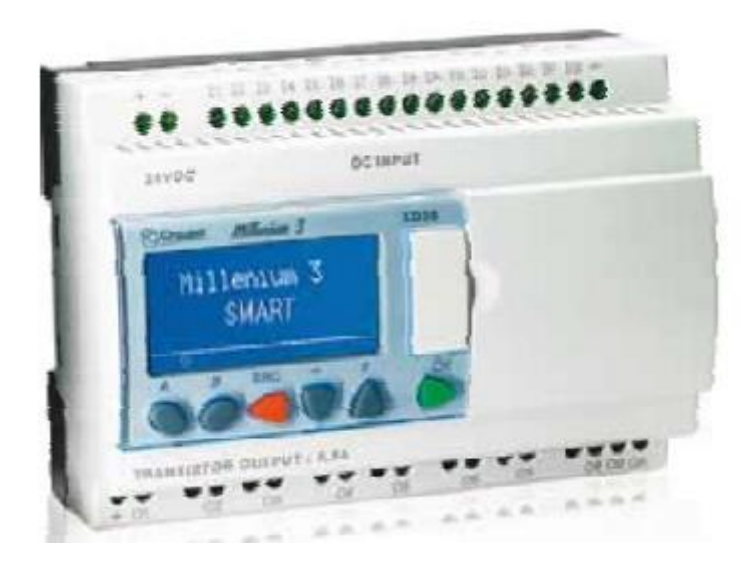

Figure 17 : Façade bleu

# <span id="page-11-0"></span>*1.5 FB BOUTONS (A, B, Esc, -, +, OK)*

Les 6 boutons de la façade sont utilisés pour la navigation dans les différents menus du produit.

Il est aussi possible d'utiliser ces boutons dans le programme d'application, ce sont des entrées supplémentaires.

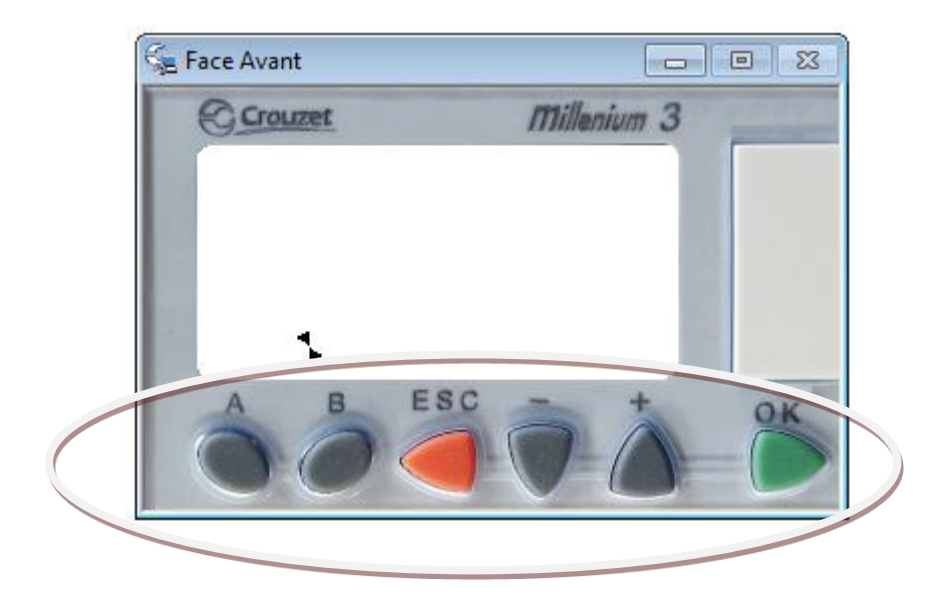

Figure 18 : façade du produit

<span id="page-11-1"></span>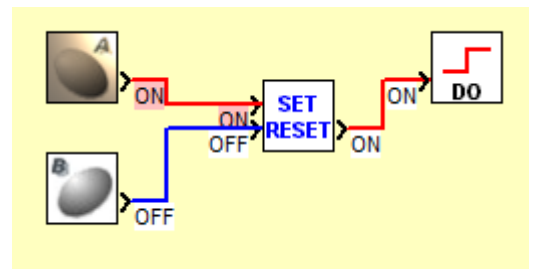

<span id="page-11-2"></span>Figure 19 : application avec les touches A et B

#### <span id="page-12-0"></span>*1.6 FB SLIN, SLINS, SLOUT (Communication)*

Un protocole de communication est disponible sur un Millenium 3 par la prise de programmation située en façade. C'est un réseau en point à point, c'est-à-dire qu'il y a uniquement 2 équipements interconnectables, entre autres un maître et un esclave, c'est le Millenium qui est esclave.

Par cette liaison série RS232 (avec le cordon 88970102), 24 données sont accessibles en lecture et 24 autres en écriture. Les données sont de format 16 bits et sont lues et écrites dans l'application à l'aide des blocs de fonction SLIN, SLOUT.

Le FB SLINS est identique au FB SLINS avec une sauvegarde supplémentaire en cas de coupure secteur.

SLIN : Serial Line IN, SLOUT : Serial Line OUT

#### *1.6.1 FB Réception SLIN*

Grace à ce bloc je vais recevoir des données en provenance de l'équipement qui connecté en face avant du Millenium.

3 blocs sont disponibles en entrée avec des adresses allant de 1 à 8, de 9 à 16 et de 17 à 24.

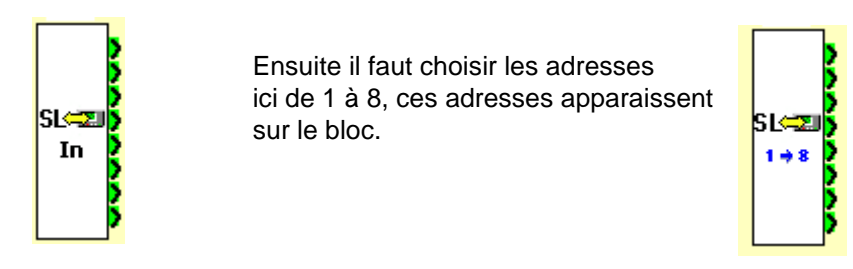

Figure 20 : FB SLIN

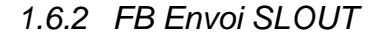

<span id="page-12-1"></span>Pour envoyer des valeurs, 3 blocs sont disponibles en sortie avec des adresses allant de 25 à 32, de 33 à 40 et de 41 à 48.

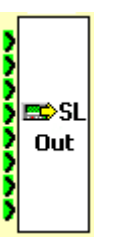

Ensuite il faut choisir les adresses ici de 25 à 32, ces adresses apparaissent sur le bloc.

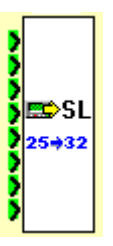

Figure 21 : FB SLOUT

<span id="page-12-2"></span>Le protocole utilisé entre le M3 et l'hôte est basé sur un protocole type MODBUS© ASCII. La liaison série est configurée comme suit :

Vitesse de dialogue : 115 kbauds (115 200), Format : 7 bits, parité paire, 1 bit de stop, ASCII

Voir auprès de CROUZET AUTOMATISMES pour le détail de ce protocole

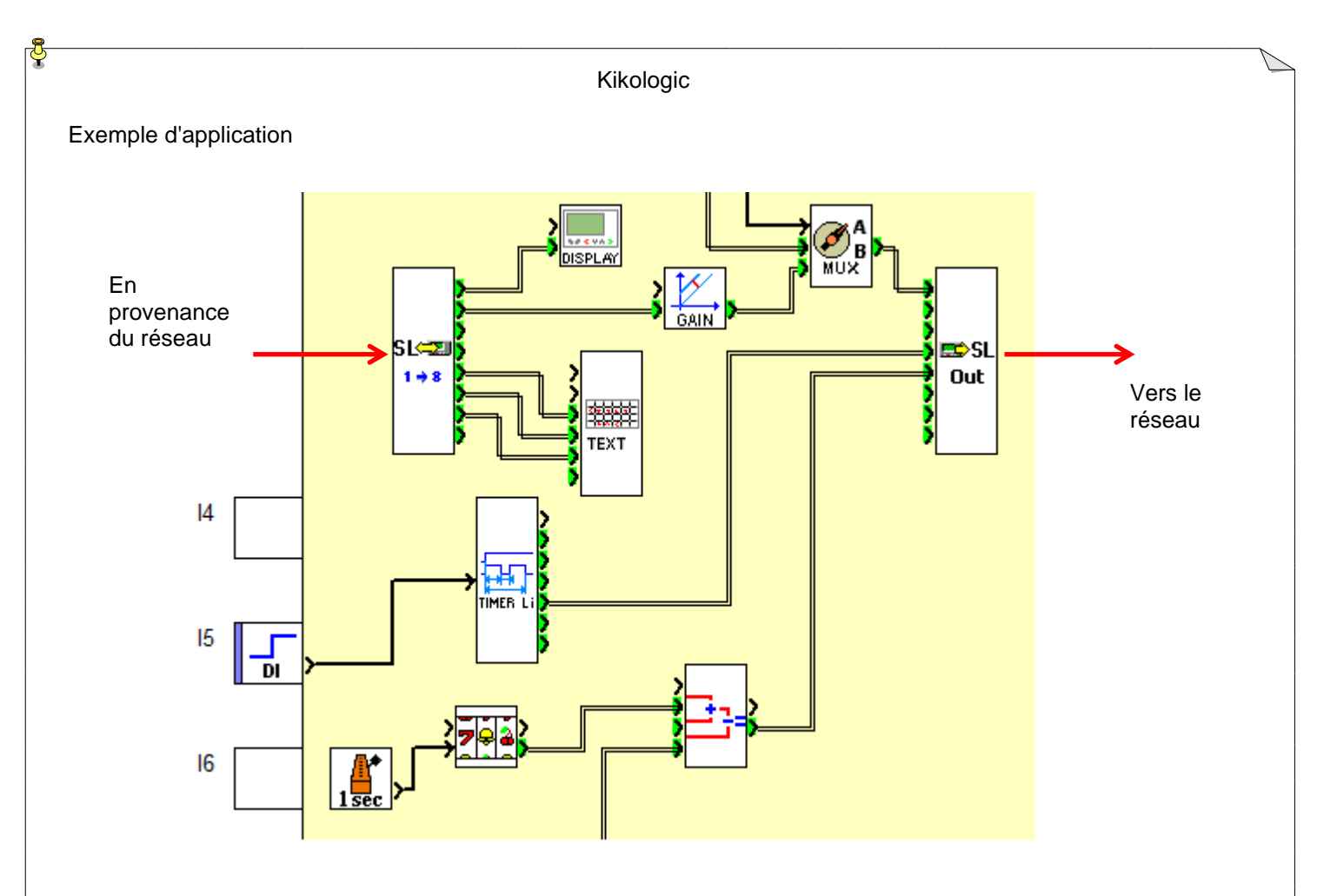

Figure 22 : FB SLIN SLOUT application

<span id="page-13-0"></span>Exemple avec un IHM de Crouzet : 88970411

Cet IHM est équipé d'un afficheur et de touches identiques au Millenium (A, B, ESC, -, + OK) le contenu de l'écran est recopié à distance sur l'IHM et l'appui sur les touches est pris en compte par le Millenium, cela permet de connecter un produit sans afficheur.

F1 à F4 sont 4 touches supplémentaires accessibles par l'application, ainsi que 4 Leds.

<span id="page-13-1"></span>![](_page_13_Figure_5.jpeg)

#### Kikologic

Cette application montre simplement qu'un appui sur une touche de fonction fait allumer la LED au dessus de la touche correspondante, l'appui sur la touche est aussi exploitable comme n'importe quel bit dans l'application.

![](_page_14_Figure_2.jpeg)

<span id="page-14-0"></span>![](_page_14_Figure_3.jpeg)

## <span id="page-15-0"></span>*1.7 FB ALARME (Sérialisation d'informations)*

Cette fonction est destinée à répercuter l'activation des entrées vers une sortie et ce de manière codée. Elle permet par exemple d'attaquer un modem équipé d'une entrée DIGITALE afin d'envoyer des SMS.

Le FB possède 10 entrées digitales, donc 10 défauts connectables sur le FB.

![](_page_15_Figure_4.jpeg)

Figure 25 : FB Alarme

<span id="page-15-1"></span>La sortie digitale permet d'envoyer le code des défauts

<span id="page-15-2"></span>![](_page_15_Figure_7.jpeg)